## **Como corrigir o processamento de turnos após migrar uma loja do C6 para o C8**

24/07/2015 Ao migrar um cliente do Colibri 6 para o Colibri 8 a numeração dos turnos é reiniciada, gerando falhas no processamento das vendas do [cbo](#). A falha ocorre porque, no CBO, não é possível inserir um turno com a mesma numeração de um turno já processado.

Para contornar o problema, deve-se executar um script na base de dados do Colibri 8 que ajusta as numerações dos turnos para um valor maior do que a maior numeração de turnos utilizada pelo Colibri 6.

Disponibilizamos abaixo o script para correção. Para sua execução é necessário:

- Ter no servidor a base do Colibri 6 anexada como **Colibri**
- Ter no mesmo servidor a base do Colibri 8 anexada como **Colibri8**

O script pode ser executado mesmo sem ter vendas no C8. Após a execução dos scripts, reenvie para o [cbo](#) todos os dias que apresentaram problemas no processamento.

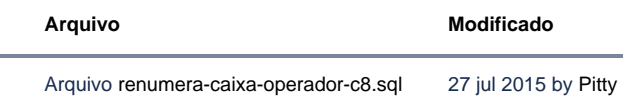

 $\sim$